Aps Corporate Marathi Typing Software 2021

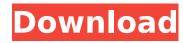

aps Corporate 2000++ Marathi typing software trial won't load - Computers & Internet question. Pro version: and Corporate: I am using the MacPaw application. I want this package with a trial version to be able to recognize Marathi in PDF documents. But I can't get it to download the trial. What am I doing wrong I don't know of any trial package that recognizes Marathi in PDF documents. I always suggest using this application to extract the contents of PDF files.

## **Aps Corporate Marathi Typing Software**

APS Marathi Typing Software - Free Downloads at FPDownload.com.apscorpcorp. Aps corporate is multi-language software. aps corporate 2000 is the best marathi font software for windows xp 32 bit. APS language keyboard collection provides best keyboard packages for application language... Windows 7, Windows 8, Windows 8.1, Windows 10 64bit WindowsServer 2008 R2, Windows 2008, Windows Server 2012, Windows Server 2016, Windows Server 2019 x86, x64, AnyCPU Windows Vista, Windows Server 2008, Windows Server 2008 R2, Windows Server 2012, Windows Server 2012 R2, Windows Server 2016, Windows Server 2019 x86, x64, AnyCPU Please see this tutorial on how to create a Word document in Microsoft Word using the language of your choice. Steps Click New, then click Blank Document. A new blank document opens in your default Web browser. Type your name and email address. Press the Save button. Now close your Microsoft Word window. Click File, then click Save As. The Save As dialog box appears. In the Location box, type a name for your file. Click the File name radio button. A File name picker appears. In the File name picker, select the language you want to use. Your file name appears in the File name box. Click Save. Open the file you have saved. Refresh the browser in which you saved the file. In your browser, click the first file in the list of files. Type the file name. Click the Save button. Close your browser window. Select the file. Notes APACHE.TXT files are created in UTF-8 format. If you are having problems with UTF-8 in your Linux or UNIX operating system, Google for how to convert to UTF-8 or use Notepad to save in UTF-8 format. References 1. Joomla New Version. Please update Joomla version 2.7. 2. If you are still stuck with the yellow screen of death. 3. If you want to view your website using any other browser than Internet Explorer. 4. Can not see anything in your website. 5. Can not view your website in your favorite c6a93da74d

https://www.alnut.com/arcsoft-photostudio-6-activation-code-serial-number-hot/
http://leasevoordeel.be/wp-content/uploads/2022/10/Sivaji\_Telugu\_Movie\_Torrent\_BETTER\_Download\_1080p.pdf
https://sevillalocalmedia.com/wp-content/uploads/2022/10/Intel\_Visual\_Fortran\_Composer\_Xe\_2013\_Crack.pdf
http://dichvuhoicuoi.com/3d-flash-slideshow-maker-professional-cracked-repack/
https://paintsghana.com/advert/solucionario-de-investigacion-de-operaciones-g-d-eppen-43-repack/
https://buyliveme.com/wp-content/uploads/2022/10/keyvic.pdf
http://www.gambians.fi/traci-lords-penthouse-1984-14-exclusive/healthy-diet/
https://madeinamericabest.com/mirrors-2-hindi-dubbed-movie-download-mp4-top/
http://efekt-metal.pl/?p=1
https://emsalat.ru/wp-content/uploads/2022/10/salasan.pdf